# **[Reviewing Docker Logs](https://www.unixtutorial.org/reviewing-docker-logs)**

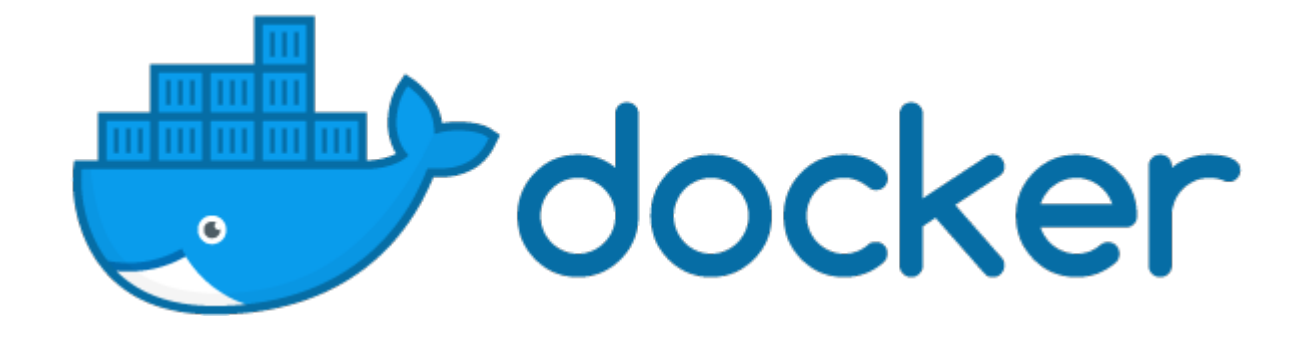

Many of you know that it's possible to access Docker container logs using "docker logs" command. But fewer people know that it's possible to follow logs stream for new messages (like tail -f), and even fewer yet are aware that it's possible to specify timestamps of the period you want to review – showing only specific logs during that period.

### **Show Docker Container Logs**

Easiest command is this:

# **docker logs mycontainer1**

This will show you all the available logs for the mycontainer1, showing most recent logs last.

### **Following Docker Container Logs**

To follow Docker container for new logs that happen after you start the command, use -f option – like this:

#### # **docker logs -f mycontainer1**

Initially output won't be very different from the first example, without -f. But you won't get command line prompt and if you wait long enough, new log messages will start appearing.

#### **DockerLogs Around Certain Time**

This is a true gem – using these options allows you not only to focus on specific time period, but also to automatically extract only certain logs based on their timestamps.

**NOTE:** It's possible to specify proper timestamps – meaning both date and time, but I find that just the date part is more than enough.

For timestamp based logs access, use the –since and –until options of the **docker logs** command.

Here's an example of looking at a Java based container, as you can see only the messages from March 30th and until April 1st are shown:

root@s2:~ # **docker logs -f confluence --since 2020-03-30 --**

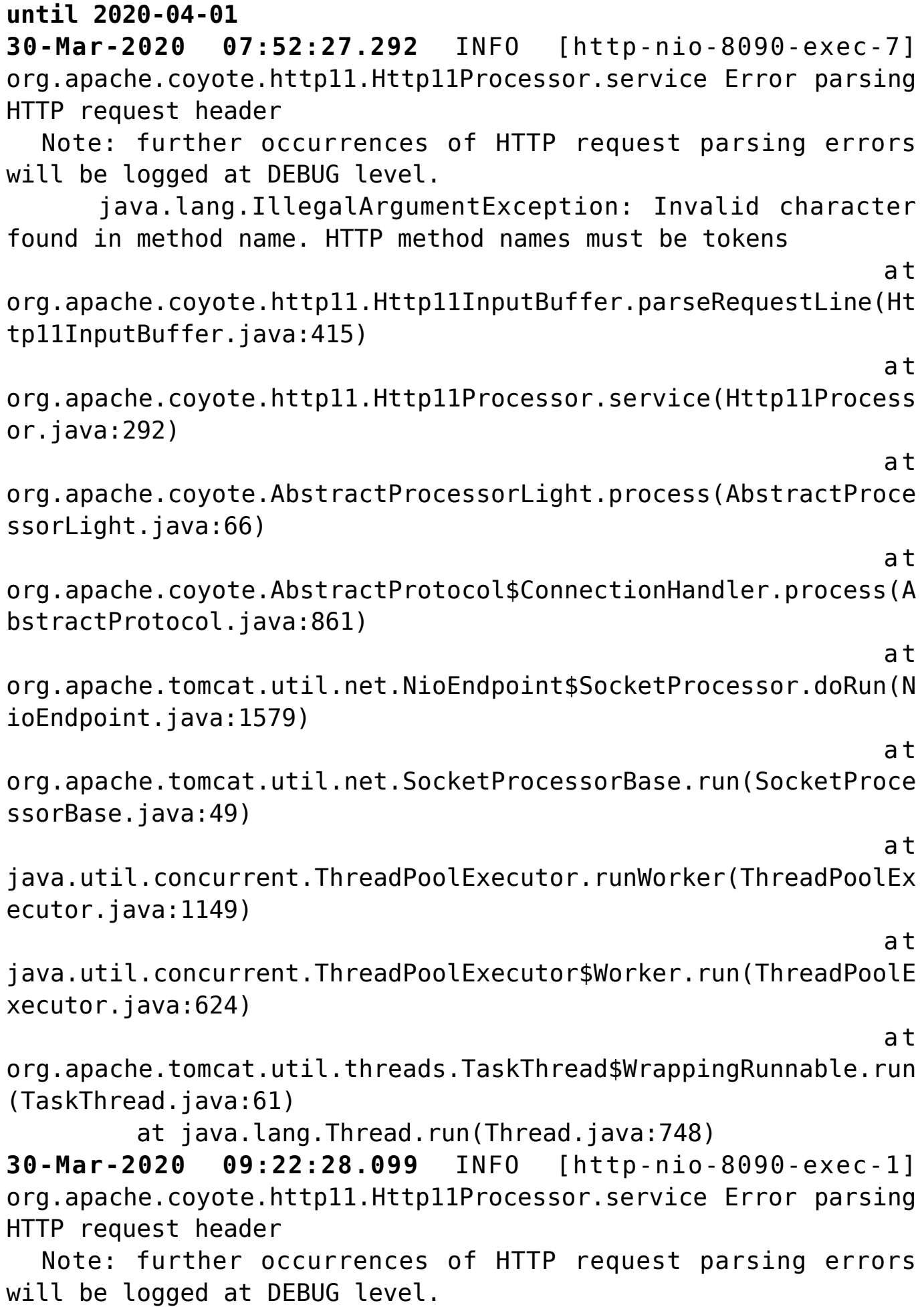

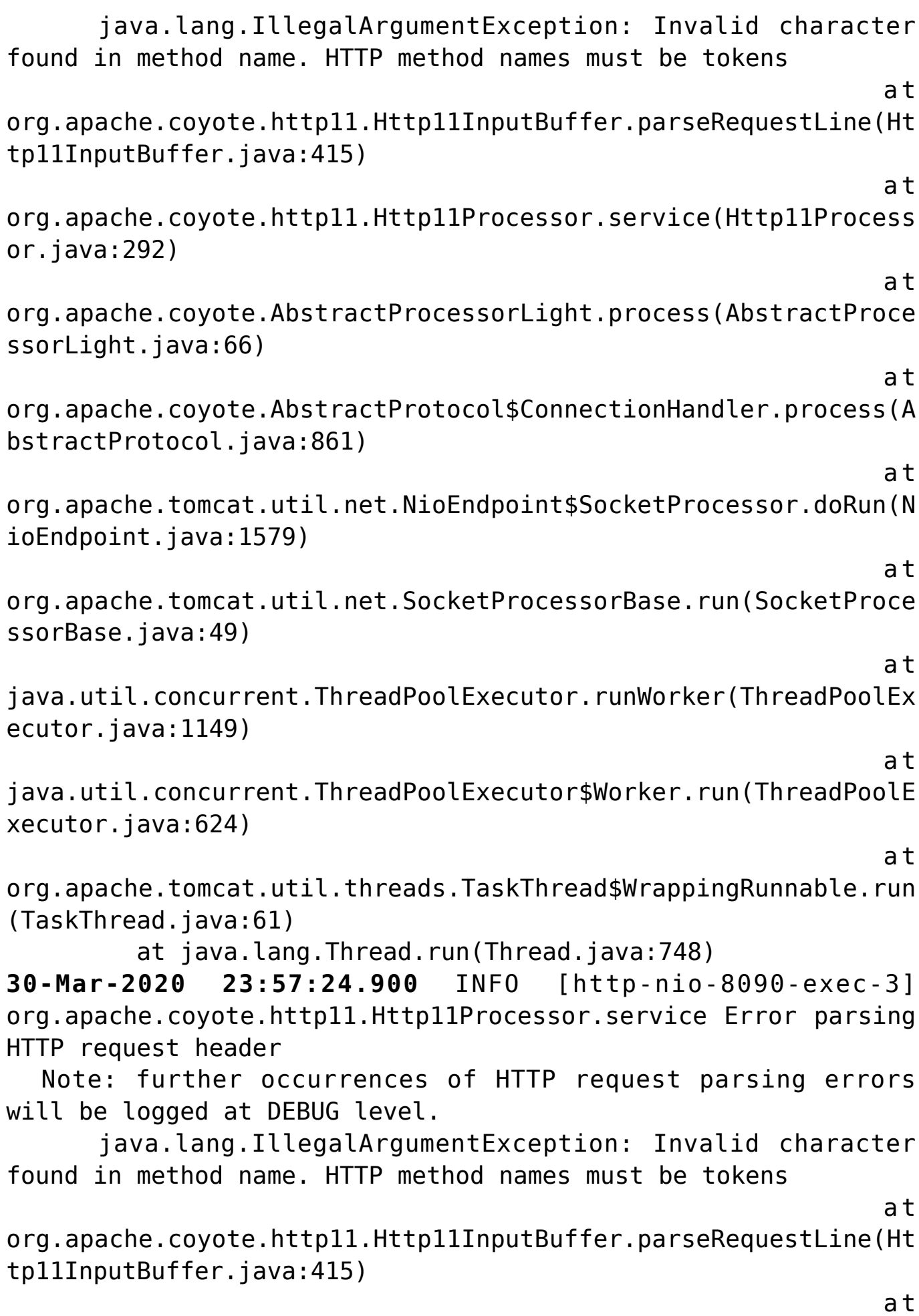

org.apache.coyote.http11.Http11Processor.service(Http11Process or.java:292)  $\overline{a}$  to the contract of the contract of the contract of the contract of the contract of the contract of the contract of the contract of the contract of the contract of the contract of the contract of the contract of t org.apache.coyote.AbstractProcessorLight.process(AbstractProce ssorLight.java:66)  $\overline{a}$  to the contract of the contract of the contract of the contract of the contract of the contract of the contract of the contract of the contract of the contract of the contract of the contract of the contract of t org.apache.coyote.AbstractProtocol\$ConnectionHandler.process(A bstractProtocol.java:861)  $\overline{a}$  to the contract of the contract of the contract of the contract of the contract of the contract of the contract of the contract of the contract of the contract of the contract of the contract of the contract of t org.apache.tomcat.util.net.NioEndpoint\$SocketProcessor.doRun(N ioEndpoint.java:1579)  $\overline{a}$  to the contract of the contract of the contract of the contract of the contract of the contract of the contract of the contract of the contract of the contract of the contract of the contract of the contract of t org.apache.tomcat.util.net.SocketProcessorBase.run(SocketProce ssorBase.java:49)  $\overline{a}$  to the contract of the contract of the contract of the contract of the contract of the contract of the contract of the contract of the contract of the contract of the contract of the contract of the contract of t java.util.concurrent.ThreadPoolExecutor.runWorker(ThreadPoolEx ecutor.java:1149)  $\overline{a}$  to the contract of the contract of the contract of the contract of the contract of the contract of the contract of the contract of the contract of the contract of the contract of the contract of the contract of t java.util.concurrent.ThreadPoolExecutor\$Worker.run(ThreadPoolE xecutor.java:624)  $\overline{a}$  to the contract of the contract of the contract of the contract of the contract of the contract of the contract of the contract of the contract of the contract of the contract of the contract of the contract of t org.apache.tomcat.util.threads.TaskThread\$WrappingRunnable.run (TaskThread.java:61) at iava.lang.Thread.run(Thread.java:748)

That's it for today, have fun with Docker!

# **See Also**

- [Docker software](https://www.unixtutorial.org/software/docker)
- [Stop all containers](https://www.unixtutorial.org/docker-stop-all-containers)
- [Restart Docker containers](https://www.unixtutorial.org/restart-stopped-containers-in-docker)
- [Tidy up Docker volumes](https://www.unixtutorial.org/remove-unused-volumes-in-docker)
- [Docker module in Ansible](https://www.unixtutorial.org/docker-module-in-ansible)
- [Docker Reference](https://www.unixtutorial.org/reference/docker)

# **[bash history](https://www.unixtutorial.org/bash-history)**

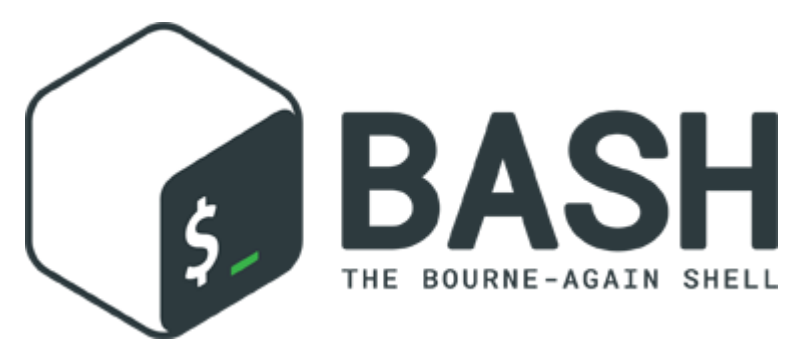

**RASH** 

**[Bash](https://www.unixtutorial.org/bash-5-0)** is still my **Unix shell** of choice in 2020, and history is its major functionality that I rely on. This post will be an experiment: I want to collect as much useful information as I can remember in a single post about a particular topic. It's a concept very similar to [Unix Reference](https://www.unixtutorial.org/reference) pages, but for smaller topics.

### **Shell History**

**Shell history** is a functionality that allows you to use history command for quickly accessing the commands you typed in the past:

603 exit 604 docker ps 605 systemctl start docker 606 exit 607 docker ps 608 more /etc/redhat-release

### **Where is the Bash History File?**

Bash history is stored in the user's home directory, in the **/home/\$USER/.bash\_history** file – so if your username is **greys** (like mine!), the location for Bash history is **/home/greys/.bash\_history**.

### **Search Bash History**

There's a special command called **history** – you need to learn it. This isn't a separate binary but usually a built-in function in shells like Bash.

You very learn typing "**history**" – this returns all of the commands you've typed before, then start using **history** command with **[grep](https://www.unixtutorial.org/commands/grep)** to find most relevant results, like this:

\$ **history | grep systemctl** 582 systemctl restart ssh 583 systemctl restart sshd 586 systemctl restart sshd 605 systemctl start docker 609 systemctl start docker 612 history | grep systemctl … and then progress to REALLY make the most of bash history by using its built-in history management features, like reverse search:

Press **Ctrl+r** right there in the prompt and bash will want you to start typing pattern for searching in its history. It shows you the best matched line from history and if you press Enter you'll execute that command from history again:

root@s1: $\sim$ # (reverse-i-search)`**systemctl start n**': systemctl start nftables

In this example above, I pressed Ctlr+r and typed systemctl start n – and bash suggested the "**systemctl start nftables**".

# **Using Better Timestamps in Bash History**

Next evolutionary step is to equip your shell history with proper timestamps – instead of just knowing the order in which your past commands ran, you'll know exactly when this happened:

#### \$ **export HISTTIMEFORMAT='%F %T '**

This will give you history like this going forward:

\$ **history |grep systemctl | tail -10** 582 2020-03-31 07:07:53 systemctl restart ssh 583 2020-03-31 07:07:53 systemctl restart sshd 586 2020-03-31 07:07:53 systemctl restart sshd 605 2020-03-31 07:07:53 systemctl start docker 609 2020-03-31 07:37:24 systemctl start docker 612 2020-03-31 08:01:15 history | grep systemctl 613 2020-03-31 08:04:26 systemctl start nftables 619 2020-03-31 08:08:08 history |grep systemctl 621 2020-03-31 08:08:16 history |grep systemctl | tail -10

**IMPORTANT**: this will only add meaningful timestamps to current and future commands. All the ones in the past will have no valid timestamp, so they'll just show you the date when you enabled history using **HISTTIMEFORMAT**.

# **Configure Permanent History Settings**

You need to save history settings in your bash profile – this makes sure the same settings are applied next time you SSH login to the server or start another terminal window with Bash prompt on your desktop.

#### **Step 1: check for existing history settings**

Check for anything like HIST (not HISTORY because some parameters are shortened) in the **/home/\$USER/.bash\_profile** file of yours:

greys@xps:~ \$ **grep HIST .bash\_profile** export HISTTIMEFORMAT='%F %T '

See? If I want to update the **HISTTIMEFORMAT**, I don't need to add new option to .bash profile  $-$  I'll just find and edit the existing one.

#### **Step 2: update or add history settings to bash profile**

Let's say I want to update **HISTFILESIZE** parameter to specify maximum size of the .bash\_history file. Here's how I do it (assuming it's not found in Step 1):

greys@xps:~ \$ **echo "HISTFILESIZE 10000000" >> /home/greys/.bash\_profile**

#### **Temporarily Disable Bash History**

If you need to run a few sensitive commands like API keys or passwords that are passed as command line options, it's probably best NOT to commit them into bash history.

Just unset the **HISTFILE** right from command line before you type anything sensitive:

greys@xps:~ \$ **unset HISTFILE**

After that your history won't be committed even when you finish your current Bash session.

**IMPORTANT**: best do this in brand new Bash session – otherwise you may lost relevant history that happened prior to you unsetting **HISTFILE**.

#### **How To Centralize Bash History**

Once timestamps are showing and history is tracking, you will discover a peculiar thing: some servers you'll be accessing via multiple remote sessions, and their history won't all necessarily be captured.

To help with this, we need to centralize bash history – that is, configure your bash profile to commit history more often (via PROMPT\_COMMAND variable):

export HISTCONTROL=ignoredups:erasedups shopt -s histappend export PROMPT\_COMAMND="\${PROMPT\_COMMAND:+\$PROMPT\_COMMAND\$'\n'}history -a; history -c; history -r;" export HISTCONTROL=ignoreboth

What this will do is:

- enable history file append functionality (shopt -a histappend)
- make sure every bash prompt (new command line) updates

history file and refreshes current history from it (in case other sessions updated history file)

Can you think of any other cool tricks with Bash History? Let me know and I'll update this page.

#### **See Also**

- [bash 5.0](https://www.unixtutorial.org/bash-5-0)
- [Examples: Bash scripts](https://www.unixtutorial.org/bash-scripts-examples)

# **[screenFetch in LMDE4](https://www.unixtutorial.org/screenfetch-in-linux-mint-lmde4)**

Got that **[Linux Mint Debian Edition 4](https://www.unixtutorial.org/linux-mint-debian-edition-lmde-4-debbie)** installed on my Dell XPS laptop, and it looks and feels amazing!

Here's the screenFetch from it:

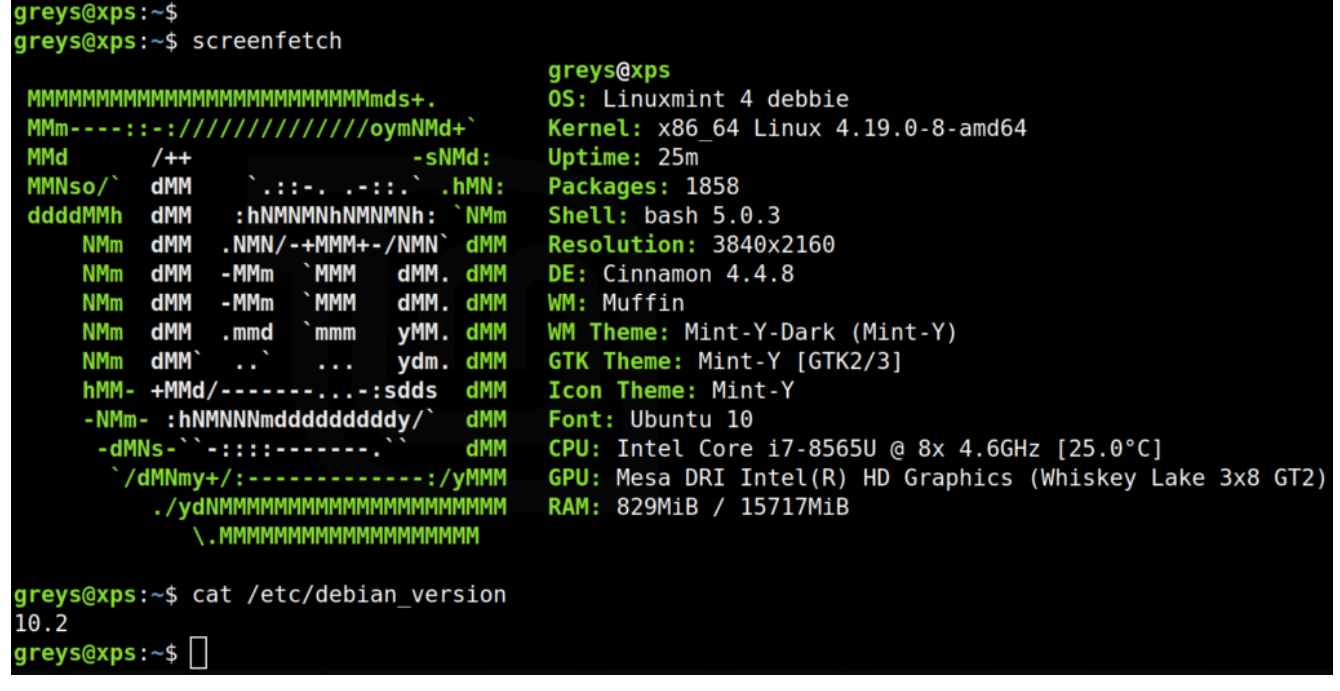

More to follow, take care everyone.

### **See Also**

- **[Linux Mint](https://www.unixtutorial.org/software/linux-mint)**
- [Linux Mint Debian Edition 4](https://www.unixtutorial.org/linux-mint-debian-edition-lmde-4-debbie)
- [Linux Mint 19.2 Released](https://www.unixtutorial.org/linux-mint-19-2-released)

# **[All AWS Certification Exams](https://www.unixtutorial.org/all-aws-certification-exams-can-be-taken-online-now) [Can Be Taken Online Now](https://www.unixtutorial.org/all-aws-certification-exams-can-be-taken-online-now)**

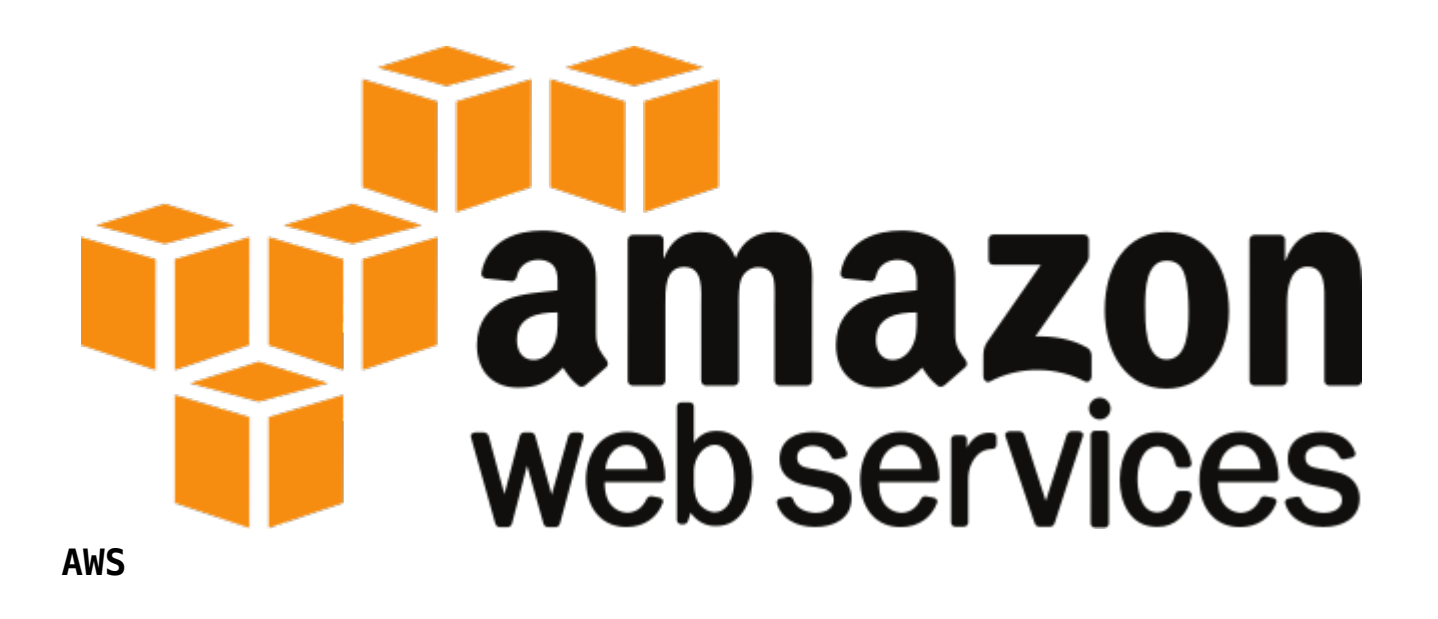

Just as I was about to pick a date for my **AWS Certified SysOps Administrator (Associate)** exam, a bit of good news arrived: [it's possible to take this and any other AWS certification](https://aws.amazon.com/certification/faqs/) [exam online now.](https://aws.amazon.com/certification/faqs/)

# **How To Take AWS Certification Exam Online**

In the update from March 30, 2020 AWS Certification FAQ confirms that **you can now take all AWS Certification exams with online proctoring**:

I just checked and there doesn't seem to be any queue for at least the **SysOps Administrator** exam I need. There are available slots for tomorrow and pretty much any day of the next month.

Proctored exams allow you to obtain a certification from your home or home office: you just need a few things to quality.

- stable Internet connection
- webcam (you and your room will be watched as you're taking the exam)
- a room where you can be alone for the duration of the exam

**Pearson Vue** have a special test available to confirm your computer system is suitable for taking the exam, you can [give](https://home.pearsonvue.com/aws/onvue) [it a try here](https://home.pearsonvue.com/aws/onvue).

**See Also**

[Get AWS instance info with ec2-metadata](https://www.unixtutorial.org/get-aws-instance-info-with-ec2-metadata)

# **[AttributeError: module has no](https://www.unixtutorial.org/attributeerror-module-has-no-attribute-python) [attribute in Python](https://www.unixtutorial.org/attributeerror-module-has-no-attribute-python)**

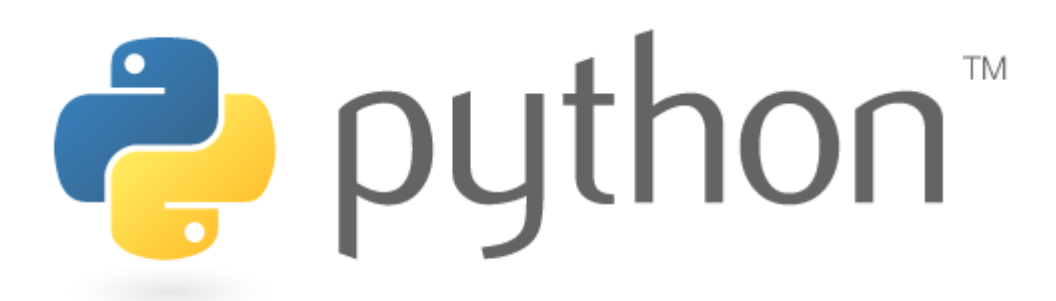

**Python**

One very common mistake almost everyone makes in **Python** is this: you import a module for some additional functionality, but **Python** won't interpret your code and instead will return you an **AttributeError** message.

## **AttributeError: module 'csv' has no attribute 'reader'**

I needed to parse a CSV file, so I created a new file for the Python code using [vim editor](https://www.unixtutorial.org/software/vim):

greys@mcfly:~ \$**cd ~/proj/python** greys@mcfly:~/proj/python \$ **vim csv.py**

with the following contents:

**!/usr/local/bin/python3**

import csv

```
with open('input-data/sample.csv', newline='') as csvfile:
     sample report = csv.reader(csvfile, delimiter=' ',
quotechar='|')
    for row in sample report:
        print(', '.join(row))
```
When I attempted to run this code, I received an error:

greys@mcfly:~/proj/python \$ **chmod a+rx csv.py**

```
greys@mcfly:~/proj/python $ ./csv.py
Traceback (most recent call last):
File "./csv.py", line 3, in
import csv
File "/Users/greys/Documents/proj/python/csv.py", line 6, in
face report = csv.reader(csvfile, delimiter='quotechar='|')
AttributeError: module 'csv' has no attribute 'reader'
```
[csv is a standard module in the Python 3 library](https://docs.python.org/3/library/csv.html), so this puzzled me a bit. It definitely has the **reader** method, as examples on many websites show.

#### **So Why This AttributeError Message?**

Having double-checked for typos and indentation, I realised that this mistake is probably related to my filename.

You see, what's happening is that my code tries to import Python module named csv. It's a standard module, but purist approach insists on not making such assumptions. That's why the Python interpreter checks current directory for any modules named csv before it goes searching further in its standard locations.

Because my own example code was saved in the csv.py file, I was making it import itself instead of the standard (global) Python 3 csv module.

# **Solution for this Type of AttributeError**

The fix is simple: rename your file to something else and it will no longer be importing itself. Python will not find any modules with specified name in your current directory and will then assume you're definitely talking about a module from standard library.

Have a look, once I renamed the file it started working:

greys@mcfly:~/proj/python \$ **mv csv.py csv-test.py** greys@mcfly:~/proj/python \$ **./csv-test.py** username, userid, fullname, homedir, password hash

Hope this saves you time some day, enjoy!

### **See Also**

- [Check Python Version](https://www.unixtutorial.org/check-python-version)
- [Converting Epoch Time with Python](https://www.unixtutorial.org/convert-epoch-time-with-python)
- [Book Review: Practical Programming Python](https://www.unixtutorial.org/practical-programming-an-introduction-to-computer-science-using-python)
- [Setting Alternatives Path for Python in RHEL8](https://www.unixtutorial.org/setting-alternatives-path-for-python-command-in-rhel-8)
- **Book review: [Introduction to Computer Science with](https://www.unixtutorial.org/practical-programming-an-introduction-to-computer-science-using-python)** [Python](https://www.unixtutorial.org/practical-programming-an-introduction-to-computer-science-using-python)
- [Book Review: Text Processing with Python](https://www.unixtutorial.org/book-review-text-processing-in-python)

# **[Copy Disk Partition with](https://www.unixtutorial.org/copy-disk-partitions-layout-with-sfdisk) [sfdisk](https://www.unixtutorial.org/copy-disk-partitions-layout-with-sfdisk)**

I've just learned about a very old but pretty cool Linux command – **sfdisk**. Somehow I've always managed to use **fdisk** and **parted**, but **sfdisk** is also very useful. Specifically, I've learned to use it for copying partition of one (old) disk to new (replacement) disk.

### **Confirm Disk Partition Layout**

root@ubuntu:~ # **sfdisk -d /dev/sda** label: dos label-id: 0xc45b9a38 device: /dev/sda unit: sectors /dev/sda1 : start= 2048, size= 134213632, type=83, bootable

New disk (for this example today) didn't have any partitions:

root@ubuntu:~ # **sfdisk -d /dev/sdb** sfdisk: /dev/sdb: does not contain a recognized partition table

# **Save Disk Partition Layout into File**

Very simple command to save layout into **partitions.txt** file:

root@ubuntu:~ # **sfdisk -d /dev/sda > partitions.txt**

## **Apply Partition Layout from File to Disk**

And this is how I can apply the layout from file **partitions.txt** to the new disk **/dev/sdb**:

root@ubuntu:~ # **sfdisk -f /dev/sdb < partitions.txt** Checking that no-one is using this disk right now … OK Disk /dev/sdb: 5 GiB, 5368709120 bytes, 10485760 sectors Disk model: Ubuntu Linux-1 S Units: sectors of  $1 * 512 = 512$  bytes Sector size (logical/physical): 512 bytes / 4096 bytes I/O size (minimum/optimal): 4096 bytes / 4096 bytes Disklabel type: dos Disk identifier: 0xc45b9a38 Old situation: Device Boot Start End Sectors Size Id Type /dev/sdb1 \* 2048 10485759 10483712 5G 83 Linux Script header accepted. Script header accepted. Script header accepted. Script header accepted. Created a new DOS disklabel with disk identifier 0xc45b9a38. /dev/sdb1: Created a new partition 1 of type 'Linux'

```
and of size 5 GiB.
       /dev/sdb2: Done.
 New situation:
 Disklabel type: dos
 Disk identifier: 0xc45b9a38
 Device Boot Start End Sectors Size Id Type
  /dev/sdb1 * 2048 10485759 10483712 5G 83 Linux
 The partition table has been altered.
 Calling ioctl() to re-read partition table.
 Syncing disks.
```
#### **See Also**

- [tune2fs command](#page--1-0)
- [change filesystem label with tune2fs](https://www.unixtutorial.org/how-to-change-filesystem-label-with-tune2fs)

# **[Technical Exam Success –](https://www.unixtutorial.org/technical-exam-success-mindmap) [Mindmap](https://www.unixtutorial.org/technical-exam-success-mindmap)**

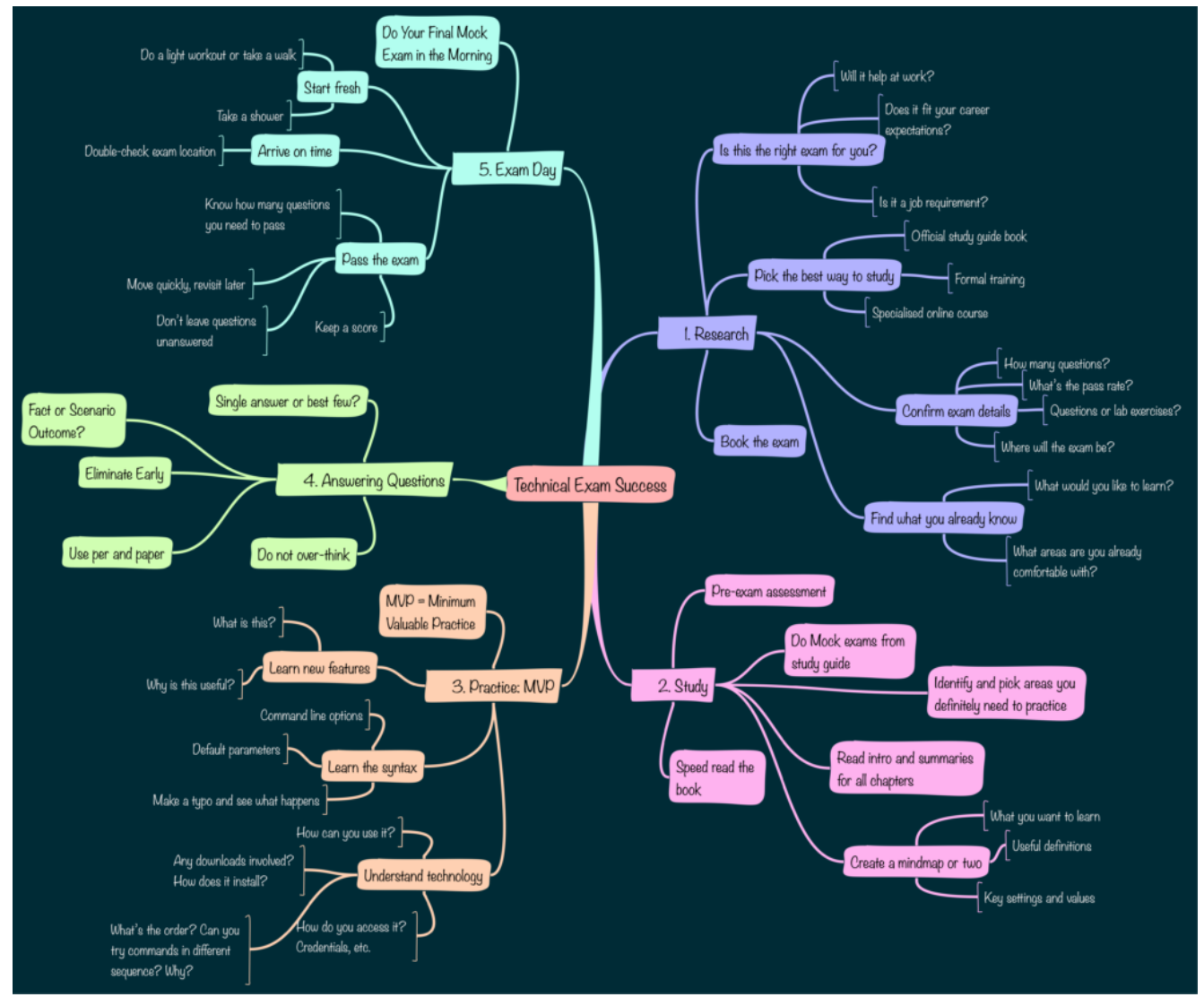

**Technical Exam Success – Mindmap**

I'm writing an e-book on my approach to taking technical exams and obtaining relevant certifications.

There's going to be two versions of the book:

- **Technical Exam Success Checklist** mobile friendly, brief summary of improving your chances (you can get it by subscribing to my mailing list in sidebar)
- **[Technical Exam Success](https://leanpub.com/technical-exam-success)** full edition of the book with examples and thorough description of techniques (this is a link to Leanpub placeholder, more information to follow)

Today I just wanted to share a mindmap based on the checklist – it's a great way to structure your approach for any technical certification.

Click on the image below for the high resolution image:

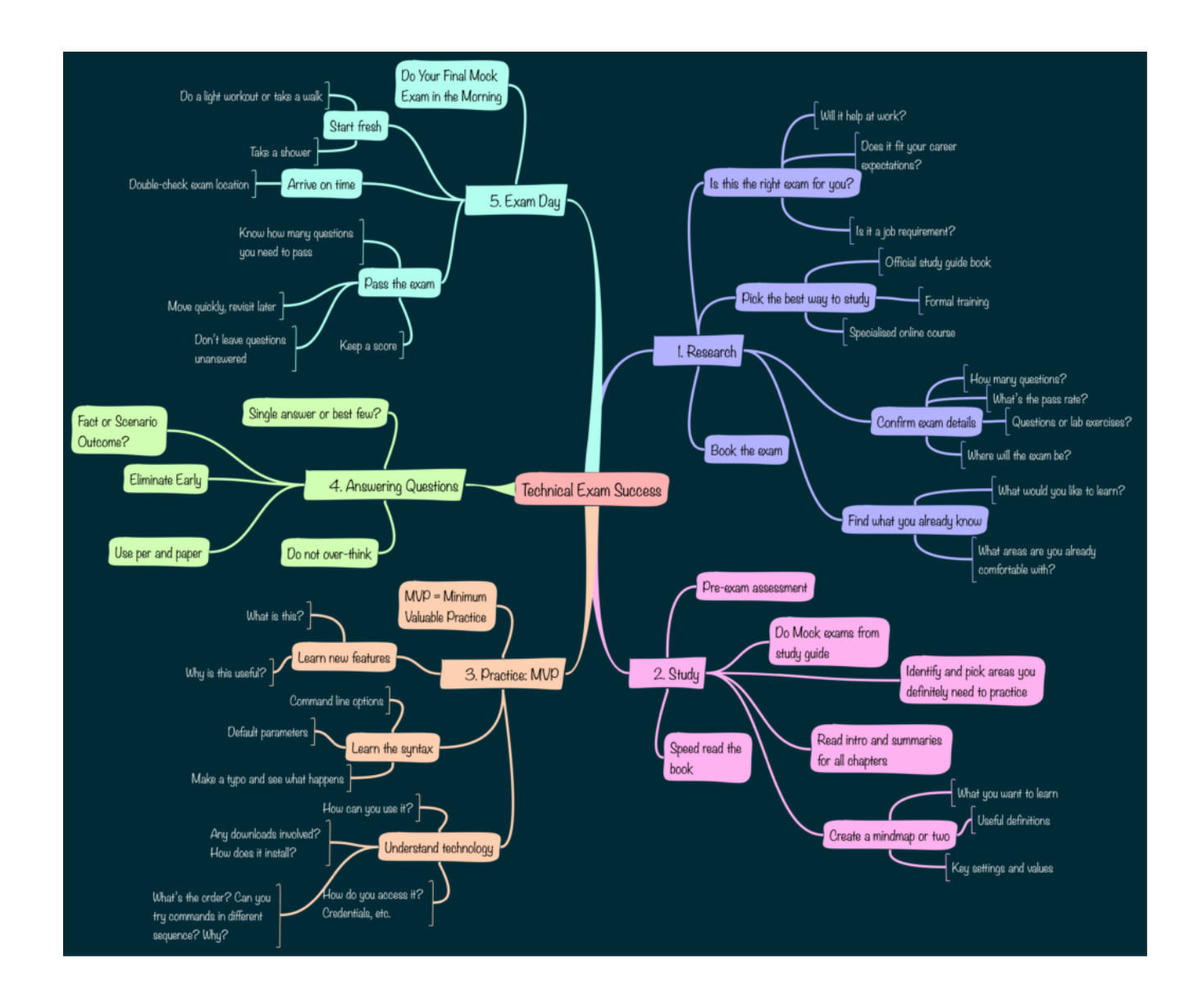

Have a look and let me know what you think!

# **See Also**

- [Unix Book Reviews](https://www.unixtutorial.org/books)
- [Unix Tutorial Projects](https://www.unixtutorial.org/projects)
- [Basic Unix Commands](https://www.unixtutorial.org/basic-unix-commands)
- [Unix Commands](https://www.unixtutorial.org/commands)

# **[Connect to VPN from macOS](https://www.unixtutorial.org/connect-to-vpn-from-macos-command-line) [Command Line](https://www.unixtutorial.org/connect-to-vpn-from-macos-command-line)**

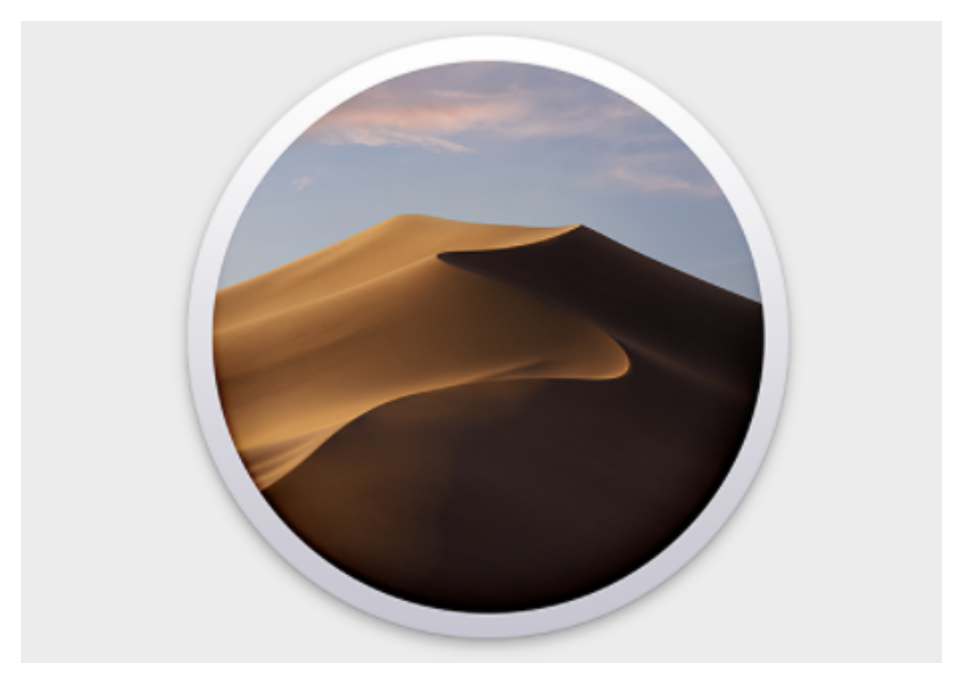

macOS

I knew it's possible to setup VPN connections using native System Preferences in [macOS,](https://www.unixtutorial.org/software/macos) but discovered recently that it's possible to manage them from command line.

Today I'll just show you how to connect or disconnect from an existing VPN profile – perhaps some other time I'll explain how to setup VPN profile and connection parameters from scratch.

# **Reviewing Network Connections in System Preferences**

You can find existing connections – networked, wireless, bluetooth and VPN – in Network section of the System Preferences app:

You can simply click the Connect button to activate VPN connection if you're already there in the settings screen. But using command line it's possible to activate the same VPN connection without ever opening System Preferences app or selecting the profile using keyboard and mouse.

## **Activate VPN Connection using networksetup**

**networksetup command** lets you manage lots of network connection aspects.

Here's a command to activate VPN connection for my profile **HomeVPN**:

greys@maverick:~ \$ **networksetup -connectpppoeservice "HomeVPN"**

and although it's possible to review VPN connection status in **System Preferences**:

… it's also possible to check it from the command line:

greys@maverick:~ \$ **networksetup -showpppoestatus "HomeVPN" connecting**

and then  $-$  eventually  $-$  confirm it's connected:

greys@maverick:~ \$ **networksetup -showpppoestatus "HomeVPN" connected**

#### **See Also**

- [macOS](https://www.unixtutorial.org/software/macos)
- [macOS Catalina](https://www.unixtutorial.org/macos-10-15-catalina-released)
- [install Jekyll 4 macOS](https://www.unixtutorial.org/install-jekyll-4-in-macos)
- [List kernel modules in macOS](https://www.unixtutorial.org/how-to-list-kernel-modules-in-macos)
- [Show Kernel extension files in macOS](https://www.unixtutorial.org/commands/kextfind)

# **[SSH client Config for Using a](https://www.unixtutorial.org/ssh-client-config-for-using-a-jumphost) [Jumphost](https://www.unixtutorial.org/ssh-client-config-for-using-a-jumphost)**

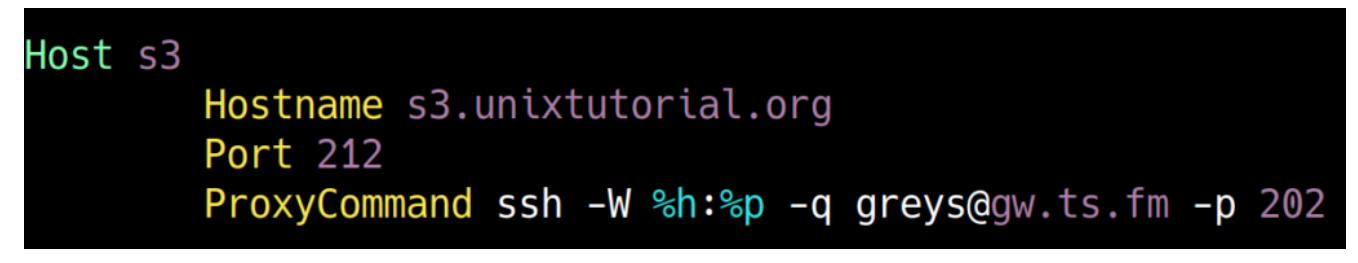

#### **SSH jumphost configuration in .ssh/config**

I needed to use a mobile 4G hotspot today and realised there's another very common reason for using SSH jumphosts. You see, when I'm on a 4G hotspot I tend to use VPN client for securing Internet connection. And jumphosts may help in VPN scenarios.

Sometimes I then switch to home WiFi and need to manually disable VPN, otherwise my connection keeps getting protected. Using VPN on home WiFi allows me to use SSH client on laptop to use one of my Raspberry Pi servers as jumphost for connecting to external servers.

The reason this works is because laptop is the only system running VPN, but it usually still has access to local networks in my home network. So if I ssh onto one of my Raspberry Pi servers, any connection I make from there on will use my home's broadband IP (because Raspberry doesn't have VPN configured).

# **How To Specify Jumphost in SSH Client Config**

I have my dedicated servers configured like this in /Users/greys/.ssh/config file:

Host s3 HostName s3.unixtutorial.org Port 212

If I need to use jumphost to access s3, I'll update this configuration setting:

Host s3 HostName s3.unixtutorial.org Port 212 ProxyCommand ssh -W %h:%p greys@gw.ts.fm -p 202

Just to remind you, gw.ts.fm is my SSH jumphost name and it's listening to SSH on port 202.

In case you need to edit this config file in Linux, this is in /home/greys/.ssh/config file for me – so /home/\$USER/.ssh/config format.

#### **See Also**

**[SSH reference](https://www.unixtutorial.org/reference/ssh)**

- [Ansible via SSH jumphost](https://www.unixtutorial.org/how-to-use-ansible-with-ssh-jumphost)
- [SSH port](https://www.unixtutorial.org/ssh-port)
- **[SSH port forwarding](https://www.unixtutorial.org/ssh-port-forwarding)**
- [Ansible non-standard port](https://www.unixtutorial.org/non-standard-ansible-port)

# **[How To Use Ansible with SSH](https://www.unixtutorial.org/how-to-use-ansible-with-ssh-jumphost) [Jumphost](https://www.unixtutorial.org/how-to-use-ansible-with-ssh-jumphost)**

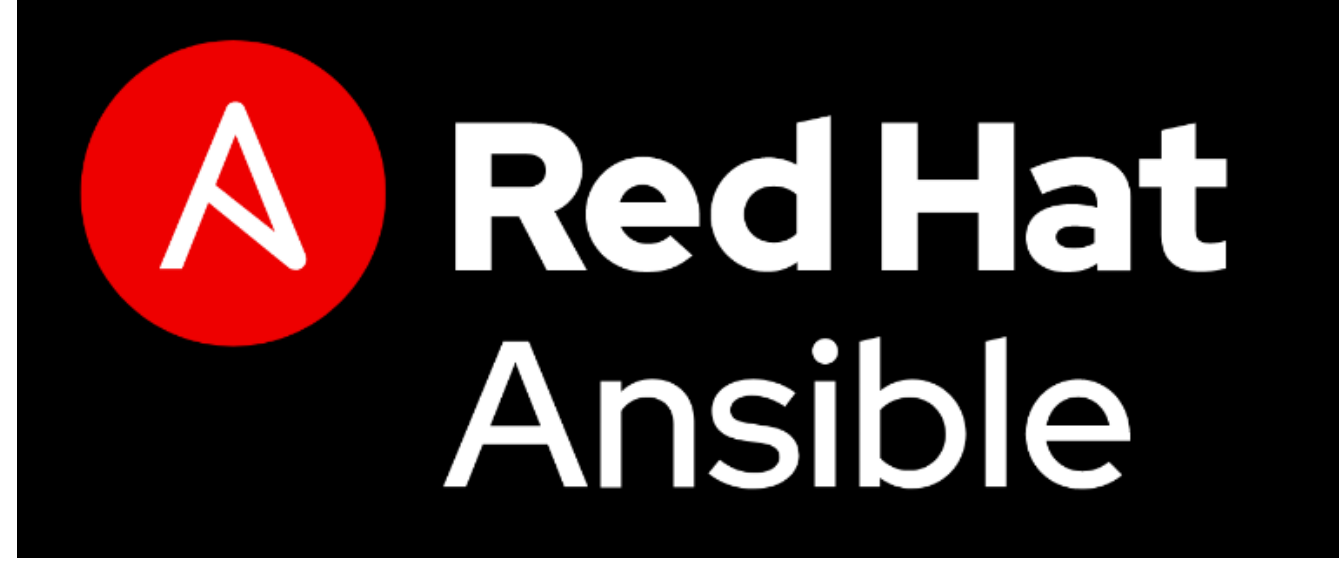

Red Hat Ansible

There are many scenarios where some of your infrastructure isn't directly accessible from your **[Ansible](https://www.unixtutorial.org/software/ansible)** deployment system (home desktop or work laptop). That's why I think it's super useful to know how you can get certain **Ansible** hosts use SSH jumphost – a special server that accepts your connection and forwards it to those remote systems that are not accessible directly.

#### **Why You May Need an SSH Jumphost**

Here are just some of the most common scenarios. If you know of other situations – please get in touch as I'd like to explore them.

- **On-line Infrastructure Behind Firewall** especially in online services companies, most of servers are not accessible directly. Typically you'll have a gateway server (SSH jumphost) or VPN to access such infrastructure.
- **Cloud Infrastructure like AWS with internal networking** lots of cloud deployments use internal networking that's rarely exposed. Access to hosted apps and services is done via endpoints like load balancers. If you need direct access, a VPN instance or SSH server will be required.
- **Dynamic IP address on Your Workstation** if you're working from laptop and using 4G or non-standard WiFi hotspots, your public IPv4 address will be different every time. Even if your infrastructure has SSH entry points, they're probably accepting connections only from a list of static and well-defined IP addresses or ranges. You may have some VPS server with static IP address online, that you connect from your laptop and then connect to the infrastructure itself.

## **How To Configure Ansible Hosts for SSH Jumphosts**

Simply add like like this to the host vars/HOSTNAME.yaml file

for your hostname or – more likely – add the same line to group vars/GROUP.yaml (obviously replace HOSTNAME with a specific name and GROUP with your server group name):

ansible\_ssh\_common\_args: '-o ProxyCommand="ssh -W %h:%p -q greys@gw.ts.fm -p 202"'

In this code snippet, this is what everything means:

- **-o ProxyCommand** is a command line option to SSH client
- -W %h:%p special mode that requests SSH client to forward input/output from the specified SSH client (%h – hostname) and port (%p). You can't see them here, because we're updating Ansible settings. But you'll see it in the example below.
- **greys** is my username
- **gw.ts.fm** is the SSH jumphost I use
- **202** is the [SSH port number](https://www.unixtutorial.org/ssh-port) on my jumphost

What the above configuration does is it makes Ansible use an SSH client command line similar to this (where **myserver** is the remote host we can't access directly):

\$ **ssh -o ProxyCommand="ssh -W %h:%p -q greys@gw.ts.fm -p 202"' myserver1**

That's it for today! Enjoy!

### **See Also**

- [Ansible Software](https://www.unixtutorial.org/software/ansible)
- [Ansible use custom port](https://www.unixtutorial.org/non-standard-ansible-port)
- [Support Ansible in SUDO](https://www.unixtutorial.org/ansible-support-in-sudo)
- **[Ansible Reference](https://www.unixtutorial.org/refernce/ansible)**